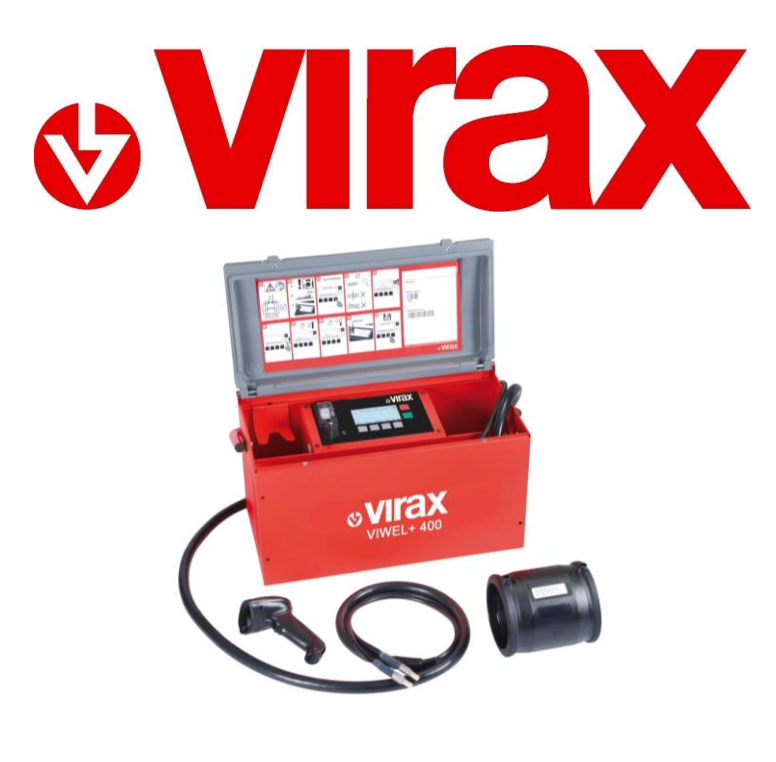

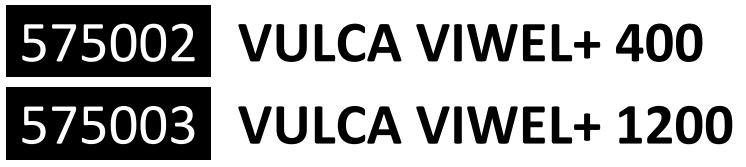

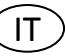

**Saldatrice universale per elettrofusione per la saldatura di raccordi in pressione sino a Ø400mm o Ø1200mm.** Manuale d'istruzioni

#### **Déclaration CE de Conformité**

CE Declaration of Conformity - EG-Konformitätserkläru*ng - Dichiarazione di conformità CE - Declaración de Conformidad CE - Declaração CE de conformidade - CE-conformiteitsverklaring - Δήλωση συμμόρφωσης CE - Deklaracja zgodności CE - Prohlášení ES o shodě – Декларация ЕС о соответствии - AT Uygunluk Beyanı*

#### **VIRAX - 39 quai de marne - 51200 Epernay**

**France / Frankreich / Francia / França / Frankrijk / Γαλλία / Francja / Francie / Франция / Fransa**

#### **NOUS, VIRAX S.A.S., DECLARONS SOUS NOTRE PROPRE RESPONSABILITE QUE LE(S) PRODUIT(S) :**

WE, VIRAX S.A.S., DECLARE UNDER OUR OWN CIVIL REPONSIBILITY THAT THE PRODUCT(S): WIR, DAS UNTERNEHMEN VIRAX S.A.S., ERKLÄREN AUF EIGENE VERANTWORTUNG, DASS DAS (DIE) PRODUKT(E): LA SOTTOSCRITTA, VIRAX S.A.S., DICHIARA SOTTO LA PROPRIA RESPONSABILITÁ CHE IL(I) PRODOTTO(I): NOSOTROS, VIRAX S.A.S., DECLARAMOS BAJO NUESTRA PROPIA RESPONSABILIDAD QUE EL(LOS) PRODUCTO(S): NÓS, A VIRAX S.A.S., DECLARAMOS SOB NOSSA RESPONSABILIDADE QUE O(S) PRODUTO(S): WIJ, VIRAX S.A.S., VERKLARING OP ONZE EIGEN VERANTWOORDELIJKHEID DAT HET/DE PRODUCT(EN) : ΕΜΕΙΣ, Η VIRAX S.A.S., ΔΗΛΩΝΟΥΜΕ ΜΕ ΔΙΚΗ ΜΑΣ ΕΥΘΥΝΗ ΟΤΙ ΤΟ/ΤΑ ΠΡΟΪΟΝ/ΠΡΟΪΟΝΤΑ: MY, VIRAX S.A.S., OŚWIADCZAMY Z PEŁNĄ ODPOWIEDZIALNOŚCIĄ, ŻE PRODUKT(Y): MY, VIRAX S.A.S., PROHLAŠUJEME NA SVOU VLASTNÍ ODPOVĚDNOST, ŽE VÝROBEK (VÝROBKY): МЫ, КОМПАНИЯ VIRAX S.A.S., ЗАЯВЛЯЕМ ПОД СВОЮ ОТВЕТСТВЕННОСТЬ, ЧТО ИЗДЕЛИЕ(Я): BİZ, VIRAX S.A.S. OLARAK, KENDİ SORUMLULUĞUMUZ ALTINDA, ÜRÜN VE ÜRÜNLERİMİZİN AŞAĞIDA BELİRTİLEN :

#### **Ref. 575002 / 575003 VULCA VIWEL+ 400 / 1200 Postes à souder par électro-fusion**

VULCA VIWEL+ 400 / 1200 Electro-fusion welding unit - VULCA VIWEL+ 400 / 1200 Electro-fusion saldatrice - VULCA VIWEL+ 400 / 1200 Electro-fusión unidad de soldadura - VULCA VIWEL+ 400 / 1200 Unidade de soldagem Electro-fusion - VULCA VIWEL+ 400 / 1200 Electrofusie lasapparaat - VULCA VIWEL+ 400 / 1200<sup>Ο</sup> Electro-Fuzja Zgrzewarka - VULCA VIWEL+ 400 / 1200 Schweißen durch Elektrofusion - VULCA VIWEL+ 400 / 1200 Ηλεκτρο-σύντηξη μονάδα συγκόλλησης - VULCA VIWEL+ 400 / 1200 Electro-fusion svařovací agregát - VULCA VIWEL+ 400 / 1200 Электро-сварочный аппарат сварочный - VULCA VIWEL+ 400 / 1200 Elektro-füzyon kaynak ünitesi

#### **EST / SONT CONFORME(S) AUX DISPOSITIONS DE LA (DES) DIRECTIVE(S) EUROPENNE(S) SUIVANTE(S) :**  CONFORM TO THE PROVISIONS IN THE FOLLOWING EUROPEAN DIRECTIVE(S)

ÜBEREINSTIMMT/ÜBEREINSTIMMEN MIT DEN BESTIMMUNGEN DER FOLGENDEN EUROPÄISCHEN RICHTLINIE(N): É / SONO CONFORME(I) ALLE DISPOSIZIONI DELLA(E) SEGUENTE(I) DIRETTIVA(E) EUROPEA(E): ES / SON CONFORME(S) CON LAS DISPOSICIONES DE LA (DE LAS) DIRECTIVA(S) EUROPEA(S) SIGUIENTE(S): ESTÁ(ÃO) EM CONFORMIDADE COM AS DISPOSIÇÕES DA(S) DIRECTIVA(S) EUROPEIA(S) SEGUINTE(S): CONFORM IS/ZIJN MET DE BEPALINGEN VAN DE VOLGENDE EUROPESE RICHTLIJN(EN) : ΣΥΜΜΟΡΦΩΝΕΤΑΙ/ΣΥΜΜΟΡΦΩΝΟΝΤΑΙ ΠΡΟΣ ΤΙΣ ΔΙΑΤΑΞΕΙΣ ΤΗΣ/ΤΩΝ ΑΚΟΛΟΥΘΗΣ/ΑΚΟΛΟΥΘΩΝ ΕΥΡΩΠΑΪΚΗΣ/ΕΥΡΩΠΑΪΚΩΝ

ΟΔΗΓΙΑΣ/ΟΔΗΓΙΩΝ: JEST/SĄ ZGODNY/-E Z PRZEPISAMI NASTĘPUJĄCYCH/-EJ DYREKTYW(Y) EUROPEJSKICH/-EJ: ODPOVÍDÁ / ODPOVÍDAJÍ USTANOVENÍM NÁSLEDUJÍCÍ EVROPSKÉ SMĚRNICE (SMĚRNIC): ОТВЕЧАЕТ(ЮТ) ПОЛОЖЕНИЮ (ЯМ) СЛЕДУЮЩЕЙ(ИХ) ЕВРОПЕЙСКОЙ(ИХ) ДИРЕКТИВЫ(ИВ) :

AVRUPA DİREKTİFLERİ TALİMATLARINA UYGUNLUĞUNU :

- **EMC 2004/108/EG** : Directive Compatibilité Electromagnétique / Electromagnetic Compatibility Directive / Richtlinie über die Elektromagnetische Verträglichkeit / Direttiva compatibilità elettromagnetica / Directiva Compatibilidad Electromagnética / Directiva Compatibilidade Electromagnética / EMC-richtlijn (elektromagnetische compatibiliteit) / Οδηγία περί ηλεκτρομαγνητικής συμβατότητας / Dyrektywa "Kompatybilność elektromagnetyczna / směrnice o elektromagnetické kompatibilitě / Директива по электромагнитной совместимости / Elektromanyetik Uyumluluk Direktifi

- **LVD 2006/95/EG :** Directive Basse Tension / Low Voltage Directive / Direttiva Bassa Tensione / Directiva de Baja Tensión / Directiva de Baixa Tensão / Laagspanningsrichtlijn / Οδηγία Χαμηλής Τάσης / Dyrektywa niskiego napięcia / Niederspannungsrichtlinie / Düşük Voltaj Yönetmeliği / Директива по низковольтным / Směrnice o nízkém napětí

**- RoHS 2011/65/CE :** Restriction de l'utilisation de certaines substances dangereuses dans les équipements électriques et électroniques / Restriction of the use of certain Hazardous Substances in electrical and electronic equipment / Restrizione dell'uso di determinate sostanze pericolose nelle apparecchiature elettriche ed elettroniche / Restricción del uso de ciertas sustancias peligrosas en equipos eléctricos y electrónicos / Restrição do uso de determinadas substâncias perigosas em equipamentos eléctricos e electrónicos / Beperking van het gebruik van bepaalde gevaarlijke stoffen in elektrische en elektronische apparatuur / Περιορισμός της χρήσης ορισμένων επικίνδυνων ουσιών στα είδη ηλεκτρικού και ηλεκτρονικού εξοπλισμού / Ograniczenie stosowania niektórych niebezpiecznych substancji w sprzęcie elektrycznym i elektronicznym / Beschränkung der Verwendung bestimmter gefährlicher Stoffe in Elektro-und Elektronikgeräten / Omezení používání některých nebezpečných látek v elektrických a elektronických zařízeních / Ограничение использования некоторых опасных веществ в электрическом и электронном оборудовании / Elektrikli ve elektronik ekipmanlarda bazı Zararlı Maddelerin Kullanımının Sınırlandırılmas

**La personne autorisée à constituer le dossier technique est /** The person who is authorized to create the technical brichure is / Der Berichtigte zur bildung der technische Broschüre ist / La persona autorizzata a costituire il fascicolo tecnico risponde al nome di / Technisch bestand verkrjigbaar / La persona autirizada a constituir el fasciculo tecnico es

#### **Arnd Greding**

**J. Raudin, le directeur général** / The managing director / L'amministratore delegato / El director gerente / O director-geral / De gedelegeerd bestuurder / Ο διευθύνων σύμβουλος / Dyrektor zarządzający / Der Geschäftsführer / Generální ředitel / Управляющий

J.Raudin Le 09/02/2015

директор / Genel Müdürü<br>J.Raudin<br>Le 09/02/2015

 $\epsilon$ 

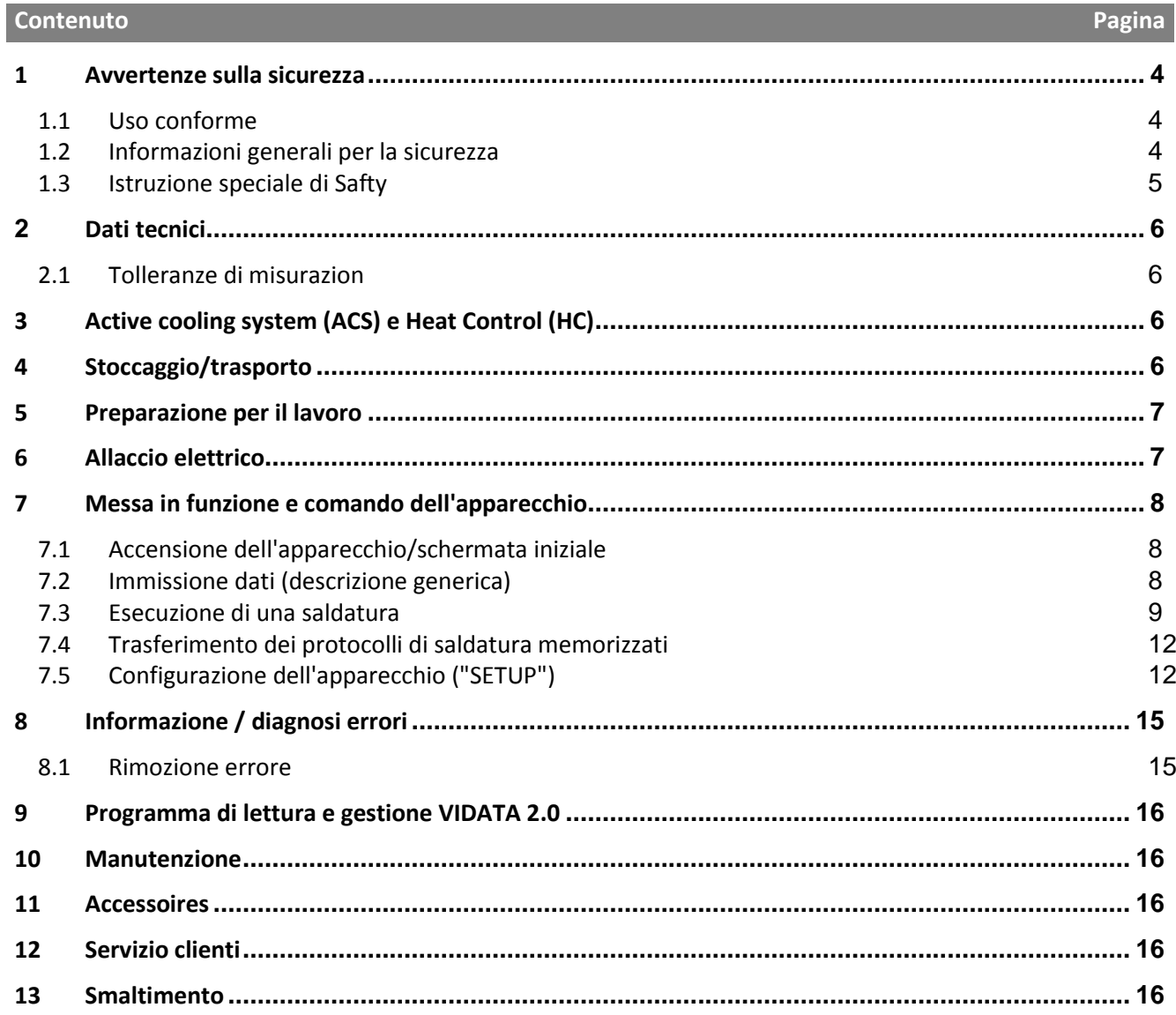

# **Significato dei simboli presenti nelle istruzioni:**

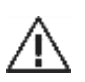

# **Pericolo!!**

Questo simbolo mette in guardia dai danni fisici alle persone.

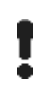

# **Attenzione!**

Questo simbolo mette in guardia dai danni materiali alle cose o all'ambiente.

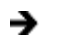

# **Invito ad agire**

# **1 Avvertenze sulla sicurezza**

# **1.1 Uso conforme**

Il prodotto VULCA VIWEL+ è una saldatrice ad elettrofusione adatta per l'utilizzo mobile sul cantiere. Mediante il VULCA VIWEL+ 400 è possibile saldare raccordi elettrosaldabili (8 V – 48 V) in plastica fino ad un diametro pari a 400 mm e con il VULCA VIWEL+ 1200 fino ad un diametro pari a 1200 mm (in tal senso devono essere considerati i dati per i raccordi da saldare nonché per le saldatrici VULCA VIWEL+). Mediante lo scanner di codice a barre è possibile leggere i dati di saldatura codificati con un codice a barre a 24 posizioni ai sensi della norma ISO 13950:2007-03.

# **1.2 Informazioni generali per la sicurezza**

ATTENZIONE! Utilizzando utensili elettrici è necessario rispettare le seguenti misure fondamentali per la sicurezza come protezione contro l'elettrocuzione, il pericolo di lesioni o di incendio.

**Prima di utilizzare questo utensile elettrico leggere tutte le indicazioni e conservare in un luogo sicuro le indicazioni per la sicurezza.**

# **Manutenzione e riparazione:**

1 **Pulizia regolare, manutenzione e lubrificazione.** Prima di eseguire qualsiasi regolazione, riparazione o manutenzione estrarre la spina di corrente.

2 **Far riparare il Vostro apparecchio esclusivamente da personale qualificato e utilizzando solamente ricambi originali.** Ciò permette di garantire la sicurezza dell'apparecchio.

# **Lavoro in sicurezza:**

1 **Mantenere in un stato di ordine il proprio ambito di lavoro.** Il disordine nell'ambito di lavoro può causare degli incidenti.

2 **Considerare gli influssi ambientali.** Non esporre gli utensili elettrici alla pioggia. Non utilizzare gli utensili elettrici in ambiente umido o bagnato. Provvedere ad una buona illuminazione dell'ambito di lavoro. Non utilizzare gli utensili elettrici, dove sussiste il pericolo di incendio o esplosione.

3 **Proteggersi da elettrocuzione.** Evitare il contatto del corpo con i componenti con messa a terra (ad esempio tubi, radiatori, cucine elettriche, frigoriferi).

4 **Tenere lontane le altre persone.** Evitare che altre persone, in particolare bambini, entrino in contatto con l'utensile elettrico o il cavo. Tenerli lontani dall'ambito di lavoro.

5 **Tenere gli utensili elettrici incustoditi in un luogo sicuro.** Gli utensili elettrici non utilizzati devono essere conservati in un luogo asciutto, posto in alto o richiuso, al di fuori della portata dei bambini.

6 **Non sovraccaricare l'utensile elettrico.** È possibile lavorare meglio e in sicurezza mantenendosi nell'ambito di potenza indicato.

7 **Utilizzare l'utensile elettrico giusto.** Non utilizzare dei macchinari con potenza insufficiente per l'esecuzione di lavori difficili. Non utilizzare l'utensile elettrico per scopi non previsti per esso. Non utilizzare ad esempio una sega circolare a mano per tagliare tronchi d'albero o ciocchi.

8 **Indossare indumenti adeguati.** Non indossare indumenti larghi o gioielli, potrebbero incastrarsi nei componenti in movimento. Nei lavori all'aperto si consiglia di indossare calzature antiscivolo. Utilizzare una rete fermacapelli per i capelli lunghi.

9 **Utilizzare i dispositivi di sicurezza.** Indossare occhiali di sicurezza. Nei lavori che producono polvere indossare una maschera respiratoria.

10 **Allacciare il dispositivo aspirapolvere.** In presenza di raccordi aspirapolvere o di raccolta sincerarsi che essi siano allacciati e funzionanti in modo corretto.

11 **Non utilizzare il cavo per scopi non previsti per esso.** Non utilizzare il cavo per estrarre la spina dalla presa di corrente. Proteggere il cavo da calore, olio e spigoli vivi.

12 **Fissare il materiale da lavorare.** Utilizzare dispositivi di serraggio o una morsa da banco per serrare il materiale da lavorare. In tal modo la sicurezza è maggiore rispetto ad una situazione in cui lo si tiene in mano.

13 **Evitare una posizione innaturale del corpo.** Garantire una posizione sicura e tenersi sempre in equilibrio.

14 **Maneggiare i propri materiali da lavorare con cura.** Mantenere affilati e puliti gli utensili da taglio per garantire un lavoro migliore e più sicuro. Seguire le indicazioni per la lubrificazione e per la sostituzione dell'utensile. Controllare regolarmente la linea di allaccio dell'utensile elettrico e farlo sostituire in caso di danneggiamento da uno specialista abilitato. Controllare regolarmente le prolunghe e sostituirle, se danneggiate. Mantenere le impugnature asciutte, pulite e prive di grasso e olio.

15 **Estrarre la spina dalla presa di corrente.** In caso di non utilizzo dell'utensile elettrico, prima della manutenzione e durante la sostituzione di utensili, come ad esempio la lama della sega, il trapano, la fresa.

16 **Non lasciare inserita alcuna chiave di utensili.** Verificare prima dell'accensione che la chiave e l'utensile di regolazione siano estratti.

17 **Evitare una posizione innaturale del corpo.** Verificare che l'interruttore sia spento quando si inserisce la spina nella presa di corrente.

18 **Utilizzare un cavo di prolunga per l'ambiente esterno.** Utilizzare all'aperto solo cavi di prolunga omologati per tale situazione e adeguatamente contrassegnati.

19 **Essere accorti.** Fare attenzione a cosa si sta facendo. Nel lavoro procedere con raziocinio. Non utilizzare l'utensile elettrico se non si è concentrati.

20 **Verificare la presenza di eventuali danni sull'utensile elettrico.** Prima di continuare ad utilizzare l'utensile elettrico esaminare attentamente il funzionamento perfetto e adeguato allo scopo di utilizzo dei dispositivi di protezione o dei componenti che si danneggiano facilmente. Verificare che i componenti in movimento funzionino in modo perfetto e non siano incastrati e che non ci siano componenti danneggiati. Tutti i componenti devono essere montati in modo corretto e adempiere a tutte le condizioni per garantire un esercizio ineccepibile dell'utensile elettrico.

I dispositivi di protezione e i componenti danneggiati devono essere riparati o sostituiti da un'officina specializzata abilitata conformemente alle disposizioni, purché le istruzioni per l'uso non riportino disposizioni divergenti. Gli interruttori danneggiati devono essere sostituiti in un'officina autorizzata.

Non utilizzare utensili elettrici in cui non sia possibile accendere o spegnere l'interruttore.

21 **Attenzione.** L'utilizzo di utensili e accessori diversi può comportare un pericolo di lesioni.

22 **Far riparare il proprio utensile elettrico da uno specialista elettrotecnico.** Questo utensile elettrico è conforme alle disposizioni specifiche in materia di sicurezza. Le riparazionipossono essere eseguite solo da uno specialista elettrotecnico che utilizza ricambi originali; altrimenti possono verificarsi degli incidenti per l'utente.

# **1.3 Istruzione speciale di Safty**

- Esiste il pericolo di un elettrolocuzione in caso di utilizzo nonostante l'isolamento difettoso.

- Esiste il pericolo di ustioni a causa di temperature elevate del corpo in caso di utilizzo intensivo ovvero di saldature prolungate.

#### **2 Dati tecnici**

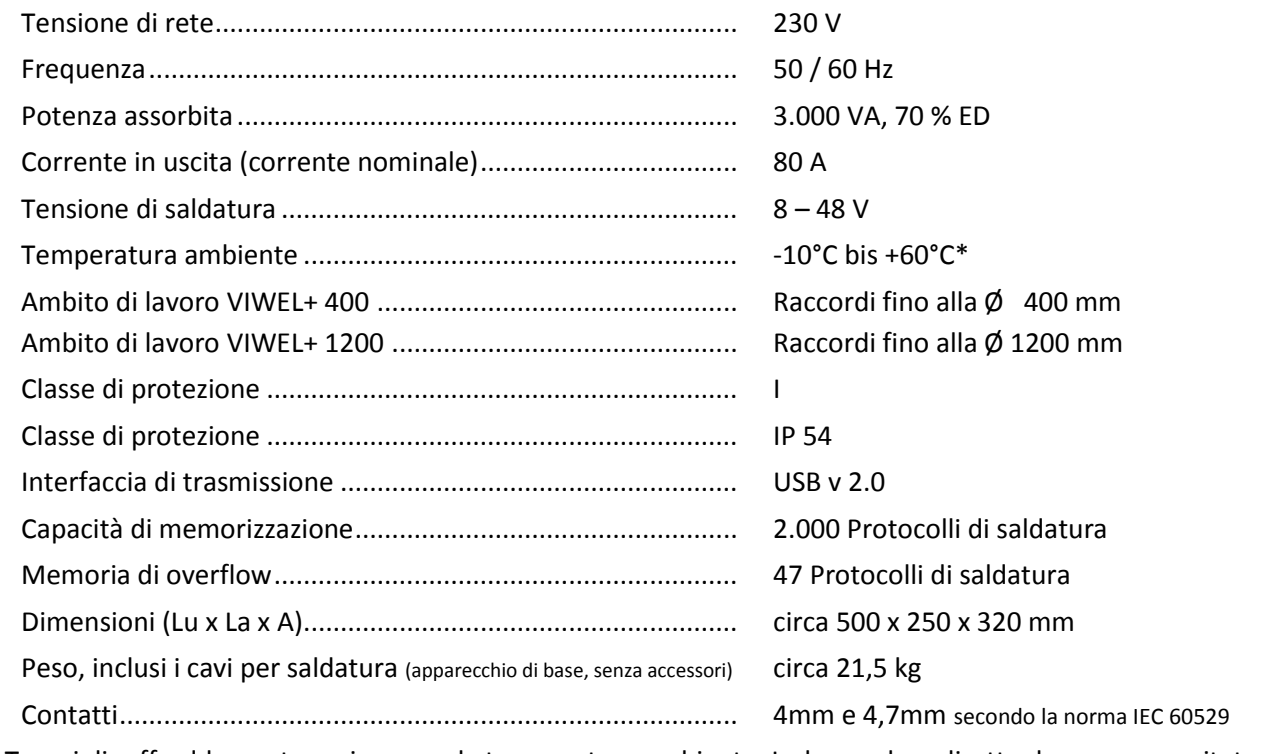

\* Tempi di raffreddamento variano con la temperatura ambiente. La luce solare diretta deve essere evitata.

# **2.1 Tolleranze di misurazion**

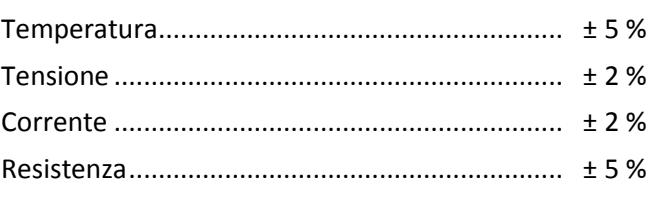

# **3 Active cooling system (ACS) e Heat Control (HC)**

L'apparecchio è dotato di un ventilatore. Esso si accende, non appena l'apparecchio viene acceso con 'interruttore principale. Il ventilatore serve a dissipare il calore che viene a crearsi durante un'operazione di saldatura con l'apparecchio. Si raccomanda quindi di lasciare acceso l'apparecchio anche tra due operazioni di saldatura, al fine di ottimizzare il raffreddamento dell'apparecchio.

L'apparecchio dispone di una funzione di Heat Control (HC). Prima di eseguire qualsiasi saldatura, l'apparecchio controlla la possibilità di portare a compimento la saldatura in modo soddisfacente. In tal senso sono importanti fattori quali la temperatura attuale dell'apparecchio, la temperatura ambiente e i dati per la saldatura dei raccordi. Se la temperatura attuale dell'apparecchio è troppo elevata, sul display apparirà il tempo di attesa prevedibile. Il ventilatore riduce in modo considerevole questo tempo di attesa.

# **4 Stoccaggio/trasporto**

È necessario proteggere il condotto di allacciamento e il cavo per la saldatura dagli spigoli vivi. La saldatrice non dovrebbe essere esposta a sollecitazioni meccaniche notevoli.

necessario predisporre una superficie di appoggio sicura durante l'esercizio della saldatrice automatica. La saldatrice è dotata di protezione antispruzzo (IP54).

# **È vietato immergere l'apparecchio nell'acqua.**

Per il fissaggio antiscivolo del raccordo durante il processo di saldatura è necessario utilizzare dei tensionatori adeguati. È sempre necessario attenersi alle istruzioni per il montaggio del produttore di raccordi corrispondente nonché delle norme e le istruzioni per la posa in opera locali e nazionali.

È necessario che le superfici di contatto dei connettori di saldatura e del raccordo siano pulite. È possibile che i contatti sporchi causino dei danni da surriscaldamento dei connettori. Verificare il tipo di connettore necessario per l'operazione di saldatura da eseguire. È assolutamente necessario estrarre la spina di corrente prima di sostituire i contatti del connettore!

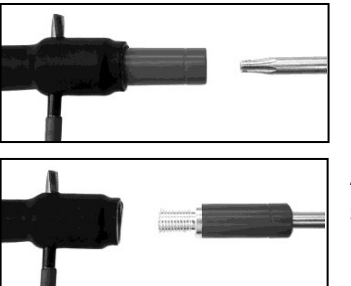

Per sostituire le prese di corrente, infilare una barretta o simili (Ø 3mm) lateralmente nel foro sul connettore a vite e tenerla fermo. Svitare e rimuovere l'adattatore mediante un giraviti Torx 15.

Appoggiare manualmente il nuovo adattatore e avvitarlo fino alla battuta e serrarlo a fondo mediante un giraviti Torx 15 (15 Nm), infine rimuovere la barretta.

# **Tutte le superfici metalliche devono essere coperte.**

# **6 Allaccio elettrico**

Nei distributori da cantiere è necessario attenersi alle norme relative al interruttore di circuito per guasto a terra e mettere in funzione la saldatrice solo mediante un interruttore di circuito per guasto a terra (Residual Current Device, RCD).

È necessario accertarsi che la rete ovvero il generatore siano assicurati con max. 20 A (inerti).

È consentito utilizzare solo dei cavi di prolunga approvati e contrassegnati all'uopo con le seguenti sezioni del conduttore.

fino a 20 m: 1,5 mm² (raccomandati 2,5 mm²); tipo H07RN-F

oltre 20 m: 2,5 mm² (raccomandati 4,0 mm²); tipo H07RN-F

Il cavo di prolunga deve essere utilizzato solo quando esso è completamente srotolato e disteso per evitare il suo surriscaldamento.

La potenza nominale necessaria per il generatore dipende dalla potenza assorbita massima dei raccordi utilizzati. Inoltre è necessario attenersi per la dislocazione alle condizioni di allaccio in loco, alle condizioni ambientali nonché ai dati per la potenza del generatore stesso.

Potenza nominale in uscita di un generatore unifase, 220 – 240 V, 50/60 Hz:

d 20 - d 160 .............. 3,2 kW

d 160 - d 400 ............ 4 kW a regolazione meccanica

d > 400 ..................... 5 kW a regolazione elettronica

È necessario mettere in funzione il generatore, prima di collegare la saldatrice. La tensione a circuito aperto deve essere impostata a circa 240 Volt.

# **Nota: Non consentire delle utenze aggiuntive allo stesso generatore durante l'operazione di saldatura!**

Dopo la conclusione dei lavori di saldatura è necessario disconnettere prima la spina di allaccio dell'apparecchio dal generatore e poi spegnere il generatore stesso.

# **7 Messa in funzione e comando dell'apparecchio**

#### **7.1 Accensione dell'apparecchio/schermata iniziale**

L'apparecchio viene acceso dopo l'allaccio a rete elettrica o generatore sull'interruttore principale. Viene visualizzata la schermata iniziale.

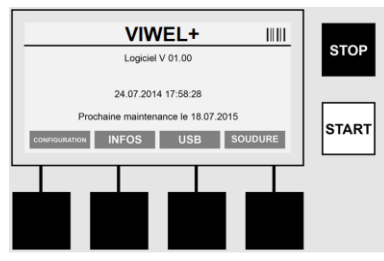

Visualizzazione dello spazio di memoria occupato (vedi sezione 8). Data e ora Visualizzazione della data di manutenzione successiva

Impostazione dei tasti multifunzione

# **Tasti multifunzione:**

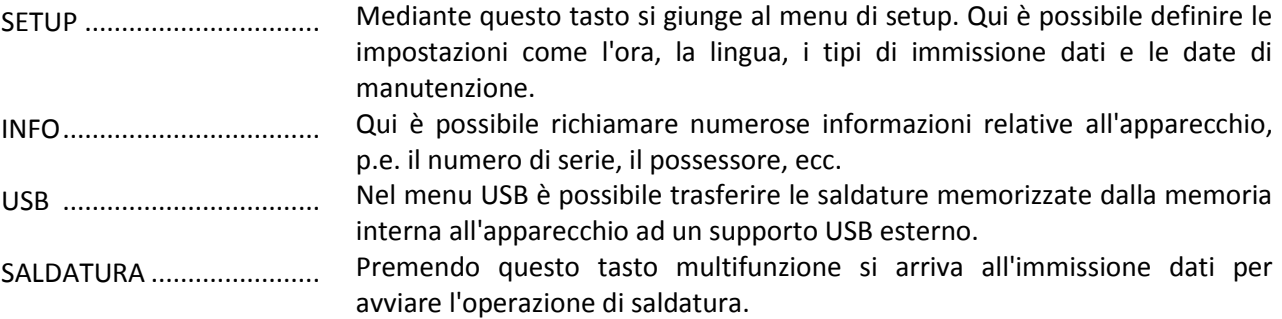

# **7.2 Immissione dati (descrizione generica)**

L'immissione della maggior parte di dati può avvenire manualmente oppure mediante uno scanner di codice a barre.

# **Scanner di codice a barre**

Un codice a barre viene letto passando lo scanner di codice a barre ad una distanza di circa **5 - 10 cm** dal codice a barre (barcode). Se lo scanner di codice a barre è in stand-by, premere leggermente il pulsante sull'impugnatura dello scanner per metterlo in funzione. La linea rossa mostra l'area di lettura. Premere nuovamente il pulsante sull'impugnatura. Viene eseguita la lettura del codice a barre. Con la rilevazione corretta dei dati è udibile un avvertimento acustico e i dati vengono visualizzati sotto forma di testo (cifre / lettere) sul display della saldatrice. Se il codice a barre corrisponde a quello atteso, la saldatrice conferma la validità del codice a barre con un segnale acustico (p.e. la saldatrice non accetta il codice a barre per la rintracciabilità del raccordo invece del codice a barre del raccordo nel processo di saldatura).

# **Attenzione! Laser classe 2 - non guardare direttamente nel raggio laser!**

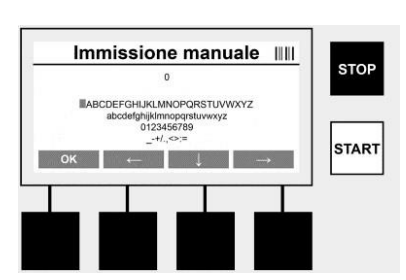

# **Immissione manuale dei dati (lettere e cifre)**

Con l'immissione manuale dei dati è possibile immettere sia dati, come p.e. il nome dell'esecutore della saldatura o il cantiere, oppure le sequenze numeriche che corrispondono al codice a barre, nel caso in cui esso sia illeggibile o il lettore del codice a barre sia difettoso. Le lettere e le cifre possono essere inserite mediante l'alfabeto indicato. Per navigare tra lettere e cifre, utilizzare i tasti freccia. Digitando OK viene confermata la selezione. **A conclusione dell'immissione premere consecutivamente i tasti >< e >OK<.** Azionando il tasto **>STOP<** è possibile cancellare le lettere e le cifre.

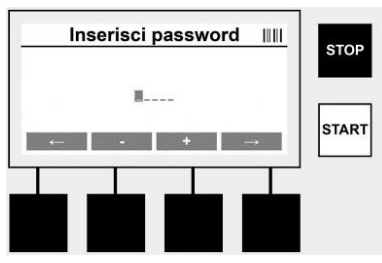

**Immissione manuale di cifre**

Qualora debbano essere digitate solo delle cifre nell'ambito dell'immissione dati (p.e. l'immissione manuale di codici raccordi), vengono visualizzati per la digitazione solo le cifre da  $0 - 9$ .

i tasti >+< e >-< è possibile selezionare le cifre. Mediante i tasti > $\leftarrow$ < e > $\rightarrow$ < vengono selezionate le singole cifre. Dopo l'immissione dell'ultima cifra è possibile confermarle mediante il tasto > $\rightarrow$ <.

# **7.3 Esecuzione di una saldatura**

Premere sul tasto multifunzione **>SALDATURA<** sulla schermata iniziale..

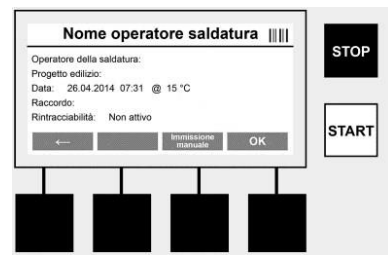

Alla voce di menu **>SALDATURA<** è possibile immettere i dati necessari per la saldatura. In tal senso è possibile effettuare la scansione di un codice a barre mediante uno scanner di codice a barre o a scelta anche manualmente mediante i tasti multifunzione.

#### **Nome operatore saldatura**

Con l'opzione "Codice operatore saldatura" disattivata è possibile ora immettere il nome dell'operatore della saldatura. È possibile eseguire l'immissione manualmente o attraverso il codice a barre. Il "Nome operatore saldatura" è un nome liberamente definibile con un massimo di 30 posizioni. È possibile saltare l'immissione premendo il tasto **>OK<.** Con l'opzione "Codice operatore saldatura" attivata non viene chiesto in aggiunta il "Nome operatore saldatura".

#### **Codice operatore saldatura**

Con l'opzione "Codice operatore saldatura" attivata nei parametri (vedi sezione 7.5 "SETUP") è necessario qui immettere un codice valido per l'operatore della saldatura (l'apparecchio accetta solo un codice operatore saldatura conforme alla norma ISO).

#### **Progetto edilizio**

Questo inserimento può avvenire manualmente mediante lo scanner del codice a barre oppure può essere saltato mediante il tasto **>OK<** e quindi rimane vuoto.

#### **Data**

Qui viene visualizzata la data corrente con l'ora e la temperatura ambiente.

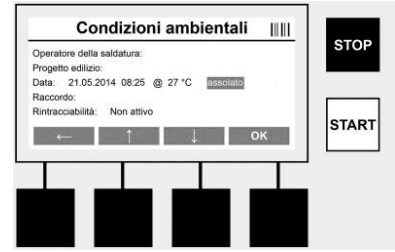

#### **Condizioni ambientali**

Con l'attivazione dell'opzione "Condizioni ambientali" (vedi sezione 7.5 "SETUP") deve essere indicata qui la condizione ambientale in atto al momento della saldatura (soleggiato, asciutto, pioggia, vento, tenda, riscaldamento).

# **Codice raccordo**

Qui è necessario immettere il codice raccordo. Esso riporta indicazioni in merito alla tensione e la durata di saldatura nonché (in parte) il tempo di raffreddamento ed è situato sul raccordo elettrosaldato in forma di un codice a barre. È anche possibile immettere il codice raccordo manualmente, se il codice raccordo è danneggiato.

# **Rintracciabilità**

Con l'opzione "Rintracciabilità" attivata per raccordi o tubi (vedi sezione 7.5 "SETUP") è necessario qui eseguire un'immissione. È possibile eseguire l'immissione attraverso uno scanner di codice a barre o manualmente. Con l'impostazione dell'opzione "Rintracciabilità" come immissione opzionale è possibile eseguire un'immissione, la richiesta "Rintracciabilità" può anche essere saltata premendo il tasto >OK< e quindi essa rimane vuota. Con la disattivazione della richiesta "Rintracciabilità" essa non appare sul display e non viene richiesta l'immissione di tale codice.

Collegare ora i contatti di saldatura con il raccordo. Utilizzare in caso di necessità degli adattatori adatti (vedi sezione 5). È necessario che le superfici di contatto dei connettori di saldatura ovvero degli adattatori e del raccordo siano pulite.

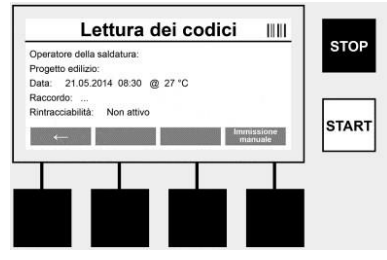

Eseguire la scansione del codice raccordo mediante lo scanner di codice a barre. Qualora lo scanner di codice a barre sia difettoso o non sia possibile leggere il codice raccordo, si può immettere il codice raccordo anche manualmente. Premere in tal senso il tasto **>IMMISSIONE MANUALE<** (vedi anche la sezione "Immissione").

Qualora nel codice a barre del raccordo non sia indicato alcun tempo di raffreddamento, è possibile immettere qui il tempo di raffreddamento, il quale è stampato sul raccordo. È possibile saltare l'immissione premendo il tasto **>OK<.**

Qualora il codice a barre del raccordo contenga un tempo di raffreddamento, esso viene visualizzato, conteggiato e verbalizzato dopo la conclusione del tempo di saldatura.

Qualora il codice a barre non riporti alcun tempo di raffreddamento e venga inserito manualmente un tempo di raffreddamento, dopo la conclusione della saldatura il tempo di raffreddamento viene visualizzato e conteggiato. Il tempo di raffreddamento non viene verbalizzato.

Tempo di raffreddamento. Qualora il codice a barre non riporti alcun tempo di raffreddamento e non venga neanche inserito manualmente un tempo di raffreddamento, dopo la conclusione della saldatura non viene visualizzato alcun tempo di raffreddamento. Il tempo di raffreddamento non viene neanche verbalizzato.

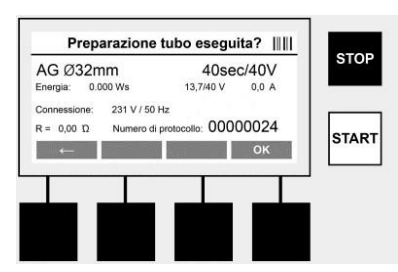

Dopo il completamento dell'immissione dati appare la schermata con la richiesta, se i tubi sono stati lavorati secondo le direttive del produttore. Ciò deve essere confermato premendo il tasto **>OK<.**

Prima di eseguire la saldatura vera e propria, l'apparecchio visualizza ancora una volta tutti i parametri di saldatura rilevanti.

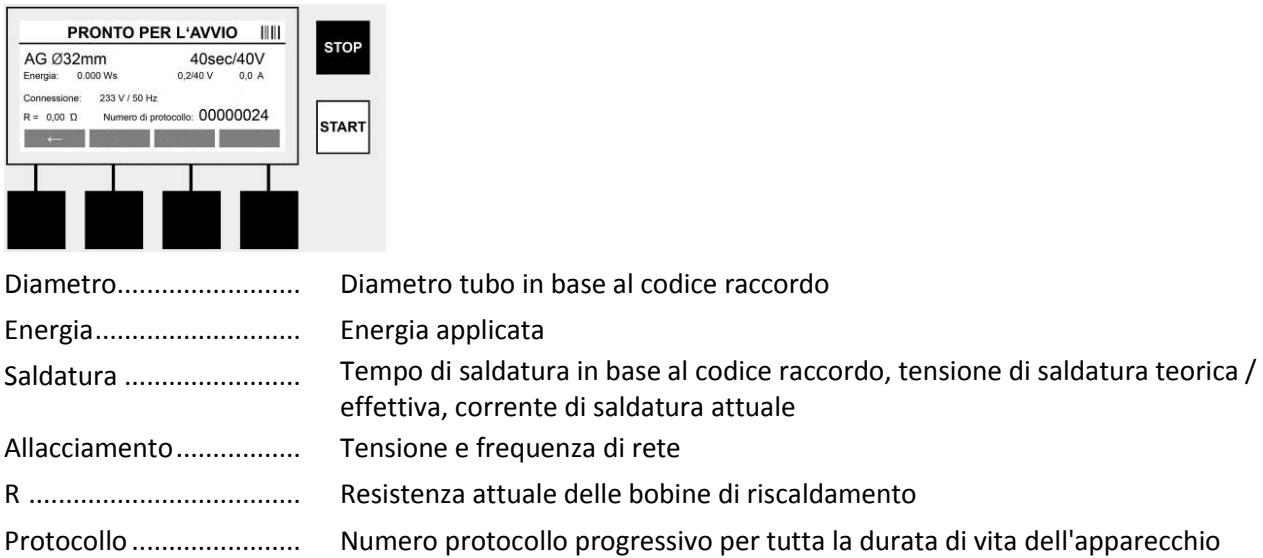

L'apparecchio esegue due controlli di sicurezza:

# • **Correct Fitting Connection (CFC) (connessione corretta di raccordo)**

L'apparecchio verifica, se un raccordo è collegato, e allinea questi dati con quelli scansionati in precedenza. Qualora lo scostamento tra i due valori sia minore della tolleranza riportata nel codice, inizia il procedimento di saldatura. Qualora lo scostamento non sia compreso nella tolle ranza consentita, l'apparecchio segnala un errore e indica la natura dell'errore stesso (vedi "Immagini di errore" capitolo 8).

# • **Funzione Heat Control (HC)**

L'apparecchio calcola (in base ai parametri di saldatura, la temperatura attuale dell'apparecchio e la temperatura ambiente), se è possibile eseguire completamente questa saldatura. In particolare con temperature esterne elevate o raccordi di grandi dimensioni potrebbe altrimenti verificarsi il surriscaldamento dell'apparecchio e quindi lo spegnimento automatico durante il processo di saldatura in corso.

Qualora sia possibile eseguire completamente la saldatura, si accende il tasto verde **>START<**. È possibile avviare la saldatura premendo questo pulsante.

Qualora la temperatura attuale dell'apparecchio sia troppo elevata, si accende il tasto rosso **>STOP<.** Sul display appare l'indicazione sulla durata di raffreddamento dell'apparecchio, prima di poter avviare la saldatura (per quanto riguarda il tempo qui indicato di tratta di un'operazione approssimativa).

Qualora di accenda il tasto verde **>START<**, è possibile avviare il procedimento di saldatura premendo questo tasto.

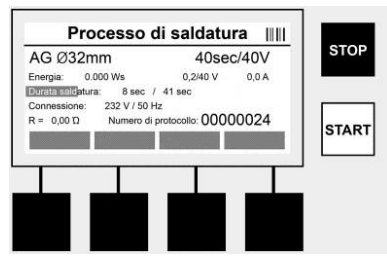

Durante il processo di saldatura vengono visualizzati sul display tutti i dati rilevanti. Il processo di saldatura viene monitorato durante tutto il tempo di saldatura in base ai parametri di saldatura riportati dal codice raccordo.

Il procedimento di saldatura può essere interrotto in qualsiasi momento premendo il tasto **>STOP<.**

La saldatrice regola automaticamente il tempo di saldatura a seconda della temperatura ambiente. Perciò i tempi di saldatura possono variare pur con raccordi identici.

Per semplificare la visualizzazione, il tempo di saldatura viene mostrato in aggiunta come barra di stato. Dopo la conclusione della saldatura viene visualizzato il risultato sul display. È necessario rispettare il tempo di raffreddamento del produttore del raccordo. Qualora il codice a barre contenga un'indicazione sul tempo di raffreddamento, essa viene visualizzata dopo la conclusione del procedimento di saldatura. Per semplificare la visualizzazione, il tempo di raffreddamento viene mostrato in aggiunta come barra di stato.

Il tempo di raffreddamento può essere terminato in qualsiasi momento premendo il tasto **>STOP<.** L'interruzione del procedimento di raffreddamento viene riportato nel protocollo. Anche il distaccamento del raccordo dagli allacciamenti comporta l'interruzione del tempo di raffreddamento.

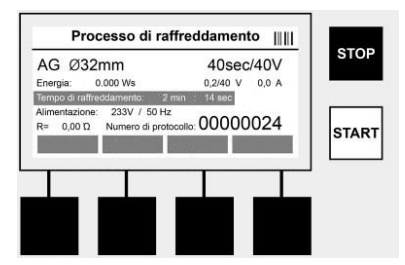

Qualora la saldatura sia difettosa, appare sul display il messaggio "Errore". In aggiunta è udibile un segnale acustico e visivo in forma di un LED rosso lampeggiante.

Premendo il tasto > $\leftarrow$ < è possibile avviare una nuova immissione dati.

#### **7.4 Trasferimento dei protocolli di saldatura memorizzati**

Premere il tasto multifunzione >USB< sulla schermata iniziale.

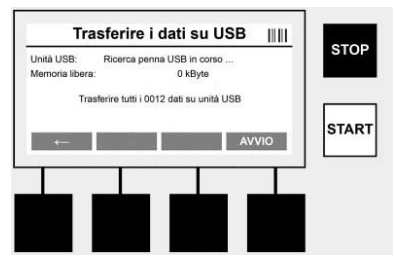

Nella voce di menu "USB" è possibile trasferire le saldature memorizzate dalla memoria interna all'apparecchio ad un supporto USB esterno.

Inserire una penna USB nella porta USB. Attendere il riconoscimento del supporto di memorizzazione. Ciò viene visualizzato dalla visualizzazione corrispondente. Premendo il tasto **>Start<** tutti i protocolli memorizzati sull'apparecchio vengono trasferiti sulla penna USB. L'apparecchio crea una nuova cartella denominata "VIWEL" sulla penna USB. In una sottocartella di " VIWEL " viene creata un'ulteriore cartella con il numero di serie dell'apparecchio come nome. In questa cartella vengono memorizzati i protocolli.

I protocolli possono poi essere gestiti e ulteriormente elaborati mediante il software di lettura VIDATA 2.0 (vedi sezione 9).

# **7.5 Configurazione dell'apparecchio ("SETUP")**

Premere il tasto multifunzione **>SETUP<** sulla schermata iniziale.

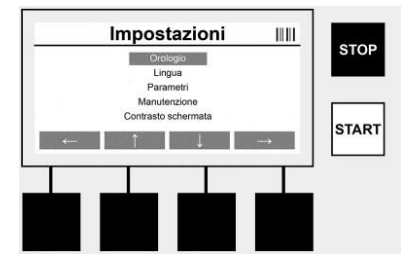

Premendo i tasti medi **> ↑ <** e **> ↓ <** è possibile selezionare la voce di menu desiderata, per poi confermare premendo il tasto **> <**.

Premendo il tasto **> <** si esce da questo menu e si ritorna alla schermata iniziale.

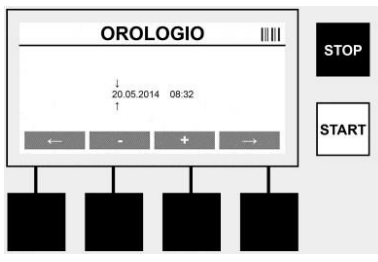

# **Orologio**

Impostazione di data e ora. La data e l'ora vengono visualizzate nel formato dd.mm.yyyy hh:mm. Premendo i tasti **> <** e **> <** è possibile selezionare le cifre da modificare. Le correzioni possono essere eseguite poi mediante i tasti **> + <** e **> - <**. Premendo il tasto **> <** è poi possibile uscire dal menu. L'orologio viene alimentato da una batteria interna, cosicché continua a funzionare anche quando la presa

di corrente viene estratta dalla spina.

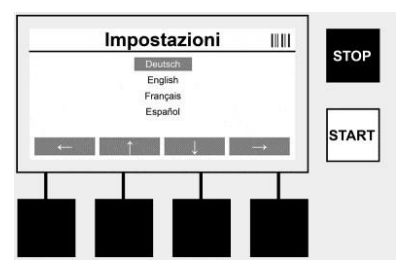

# **Lingua**

Impostazione della lingua. Premendo i tasti **> <** e **> <** è possibile selezionare la lingua desiderata e confermare la selezione mediante il tasto **>OK<.**

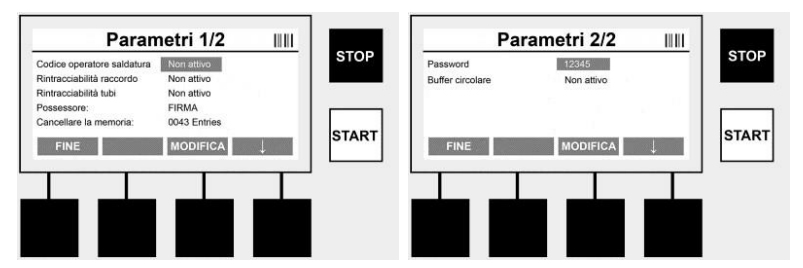

# **Parametri**

Area protetta da password. In questa voce di menu è possibile eseguire le impostazioni sull'apparecchio che si riflettono sulle proprietà e le funzioni dell'apparecchio stesso (p.e. codice di saldatura, progetto edilizio, rintracciabilità, …). È possibile eseguire il rilascio o il blocco di immissioni e funzioni per l'utente e quindi definire le procedure sul cantiere. **L'impostazione di default del codice PIN-Code è "12345".** Modificare la password in caso di necessità (vedi la voce del sottomenu "Password"). È possibile uscire dal menu in qualsiasi punto premendo il tasto **>FINE<.**

# **Codice operatore saldatura**

L'immissione del codice di saldatura può essere qui attivato o disattivato (descrizione vedi capitolo 7.3). È possibile modificare lo stato premendo il tasto **>MODIFICA<.**

Qualora sia attivata l'opzione "Codice di saldatura", per avviare una saldatura è necessario un codice di saldatura valido in base alla norma ISO-12176-3.

#### **Rintracciabilità raccordo**

L'immissione per la rintracciabilità del raccordo può essere qui attivata, disattivata o impostata come immissione opzionale (descrizione vedi capitolo 7.3). È possibile modificare lo stato premendo il tasto **>MODIFICA<.**

# **Rintracciabilità tubi**

L'immissione per la rintracciabilità dei tubi può essere qui attivata, disattivata o impostata come immissione opzionale (descrizione vedi capitolo 7.3). È possibile modificare lo stato premendo il tasto **>MODIFICA<.**

# **Possessore**

Qui è possibile modificare il possessore dell'apparecchio (p.e. il nome della ditta). La modifica avviene manualmente (vedi anche il capitolo "Immissione").

# **Cancellare la memoria**

Qui è possibile cancellare tutte le saldature memorizzate.

# **Attenzione! Viene cancellata l'intera memoria.**

#### **Non è possibile cancellare parzialmente le saldature memorizzate.** ō

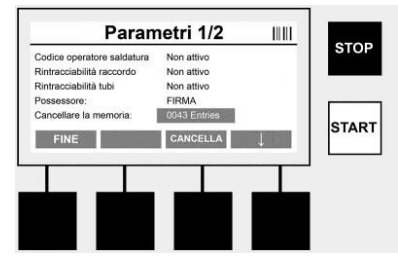

L'apparecchio memorizza automaticamente fino a 2000 saldature. Se sono state memorizzate 2000 saldature, l'apparecchio visualizza un segnale di indicazione corrispondente. Il buffer di overflow può contenere fino a 47 saldature.

**Attenzione! Si può verificare una perdita di dati, se nonostante la memoria piena viene eseguita una** 

**saldatura. Si raccomanda di salvare i protocolli mediante la penna USB e di cancellare tempestivamente la memoria dell'apparecchio.**

# **Password**

Qui è possibile modificare la password per l'area protetta "Parametri". Per modificare la password premere il Tasto >MODIFICA<. La modifica avviene manualmente (vedi anche il capitolo "Immissione").

# **Manutenzione**

Area protetta da password (solo per il personale di assistenza VIRAX)

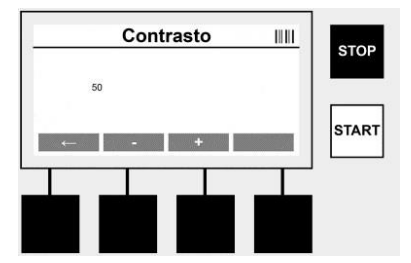

# **Contrasto**

È possibile adeguare il contrasto del display alle condizioni ambientali. Il contrasto può essere modificato mediante i tasti freccia **>+<** e **>-<**. È possibile uscire dal sottomenu mediante il tasto **><.**

**8 Informazione / diagnosi errori**

Premere il tasto multifunzione **>INFO<** sulla schermata iniziale.

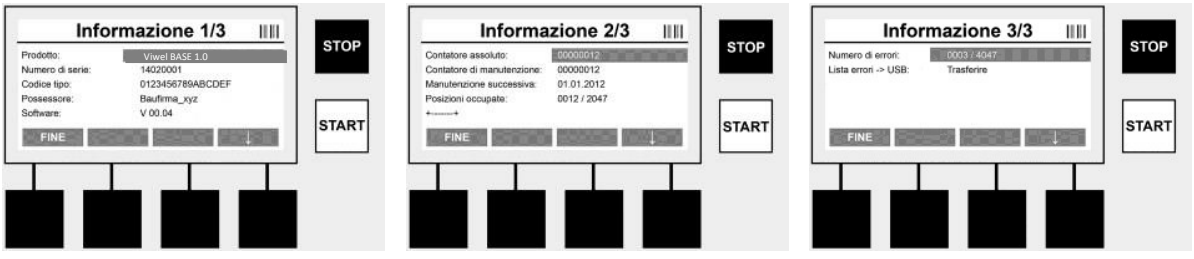

Vengono rappresentate le seguenti informazioni:

Prodotto ................................ Nome del prodotto ......

Numero di serie........................... Numero di serie dell'apparecchio

Codice tipo............................ Codice tipo dell'apparecchio in base alla norma ISO 12176-2

# p. e.: P24US2VAKDX

Possessore.............................Possessore dell'apparecchio (vedi la sezione 7.5)

Software ................................Versione corrente del software

Contatore assoluto...................... Numero di tutte le saldature eseguite durante la durata di vita dell'apparecchio

Contatore di manutenzione ... Numero di saldature dall'esecuzione dell'ultima manutenzione

Manutenzione successiva..Data della manutenzione successiva nel formato

Memoria occupata ...................... Numero di protocolli attualmente memorizzati nella memoria interna dell'apparecchio

Immissioni errate......................... Numero delle immissioni errate

# **Elenco errori**

I messaggi di errore possono essere trasferiti alla penna USB. Questi dati possono essere trasferiti poi (p. e. via messaggio di posta elettronica) ad un operatore specializzato VIRAX per l'assistenza. Qualora l'apparecchio sia difettoso o il funzionamento dell'apparecchio è limitato, è possibile redigere una diagnosi errore con l'ausilio delle immagini di errore.

# **8.1 Rimozione errore**

#### **Password errata**

Per accedere al menu Parametri o Manutenzione è necessario inserire una password valida. Informarsi presso il responsabile dell'apparecchio per la Sua autorizzazione e un codice valido.

#### **Raccordo errato**

Questo messaggio di errore appare, se i parametri raccordi contenuti nel codice raccordo non corrispondono ai valori effettivamente misurati. Verificare, se il codice scansionato corrisponde al raccordo.

#### **Codice danneggiato**

Non è stato possibile decodificare il codice raccordo scansionato. Verificare la presenza di danni o impurità nel codice.

# **Nessun raccordo connesso**

Si è tentato di avviare una saldatura senza un raccordo connesso. Verificare la presenza di danni o impurità sui contatti di raccordo e connettore.

# **Cortocircuito sul raccordo**

È stato riscontrato un cortocircuito sul raccordo. Verificare la presenza di danni o impurità sui contatti di raccordo e connettore.

# **Diametro raccordo inferiore a 400 mm**

L'apparecchio VULCA VIWEL+ 400 può saldare raccordi con diametro fino a 400 mm.

#### **Perdita dati - memoria piena**

Qualora una saldatura viene avviata nonostante il messaggio, si verifica una perdita di dati. La saldatura NON viene verbalizzata. Salvare i dati su una penna USB e cancellare la memoria.

# **Temperatura ambiente non consentita**

La temperatura ambiente è al di fuori dell'ambito consentito. Collocare l'apparecchio all'ombra o accendere il riscaldamento.

#### **Sottotensione**

Aumentare la tensione nell'esercizio del generatore.

#### **Sovratensione**

Diminuire la tensione nell'esercizio del generatore.

#### **Errore di frequenza**

La frequenza della tensione di alimentazione è al di fuori dell'ambito consentito.

#### **Errore di sistema**

Spedire immediatamente l'apparecchio per essere riparato. Non eseguire altre saldature!

# **Interruzione**

Durante la saldatura si è verificata un'interruzione della tensione di saldatura.

# **Tensione di saldatura errata**

Durante la saldatura la tensione di saldatura ha abbandonato l'ambito consentito.

#### **9 Programma di lettura e gestione VIDATA 2.0**

Il software di lettura nonché le istruzioni per l'installazione e l'uso del software si trovano sulla penna USB in dotazione.

#### **10 Manutenzione**

In base a DVS 2208 Parte 1 almeno una volta all'anno deve essere eseguita una verifica di ripetizione (manutenzione).

#### **11 Accessoires**

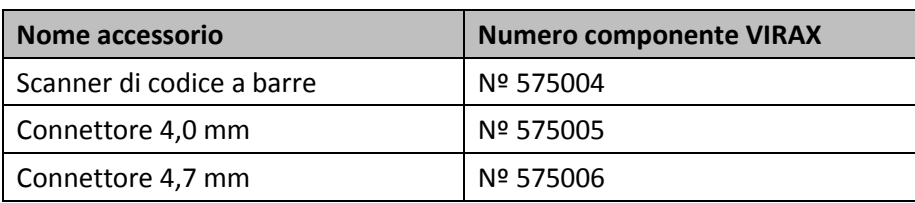

#### **12 Servizio clienti**

I centri di assistenza VIRAX sono disponibili per darvi supporto (vedere listino sul catalogo oppure online) fornendovi inoltre ricambi e assistenza tecnica.

Ordinate gli accessori e i ricambi presso il vostro rivenditore di fiducia oppure chiamando il nostro Servizio di assistenza telefonica post-vendita:

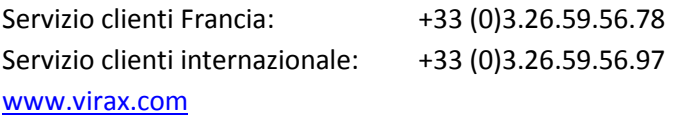

#### **13 Smaltimento**

Alcuni componenti dell'attrezzo sono riciclabili e sono da raccogliere differenziatamene. Vi sono imprese addette e certificate a tali lavori. Per lo smaltimento ecologico dei componenti non riciclabili (p.es. rifiuti elettronici) rivolgersi alle imprese competenti. Non gettare nel fuoco o nei rifiuti domestici accumulatori usati. Il Suo rivenditore Le offre la possibilità di smaltire in modo ecologico i vecchi accumulatori.

# **Solo per Paesi UE:**

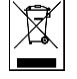

Non smaltire gli utensili elettrici insieme ai rifiuti domestici! Ai sensi della Direttiva Europea 2012/19/CE relativa ai rifiuti di apparecchiature elettriche ed elettroniche e alla sua applicazione nel diritto vigente in ambito nazionale, le apparecchiature elettriche non più utilizzabili devono essere smaltite in modo differenziato e riciclate secondo criteri di ecocompatibilità.

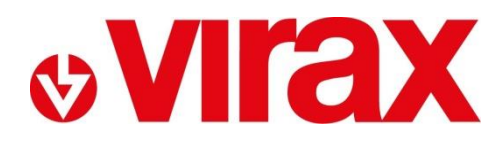

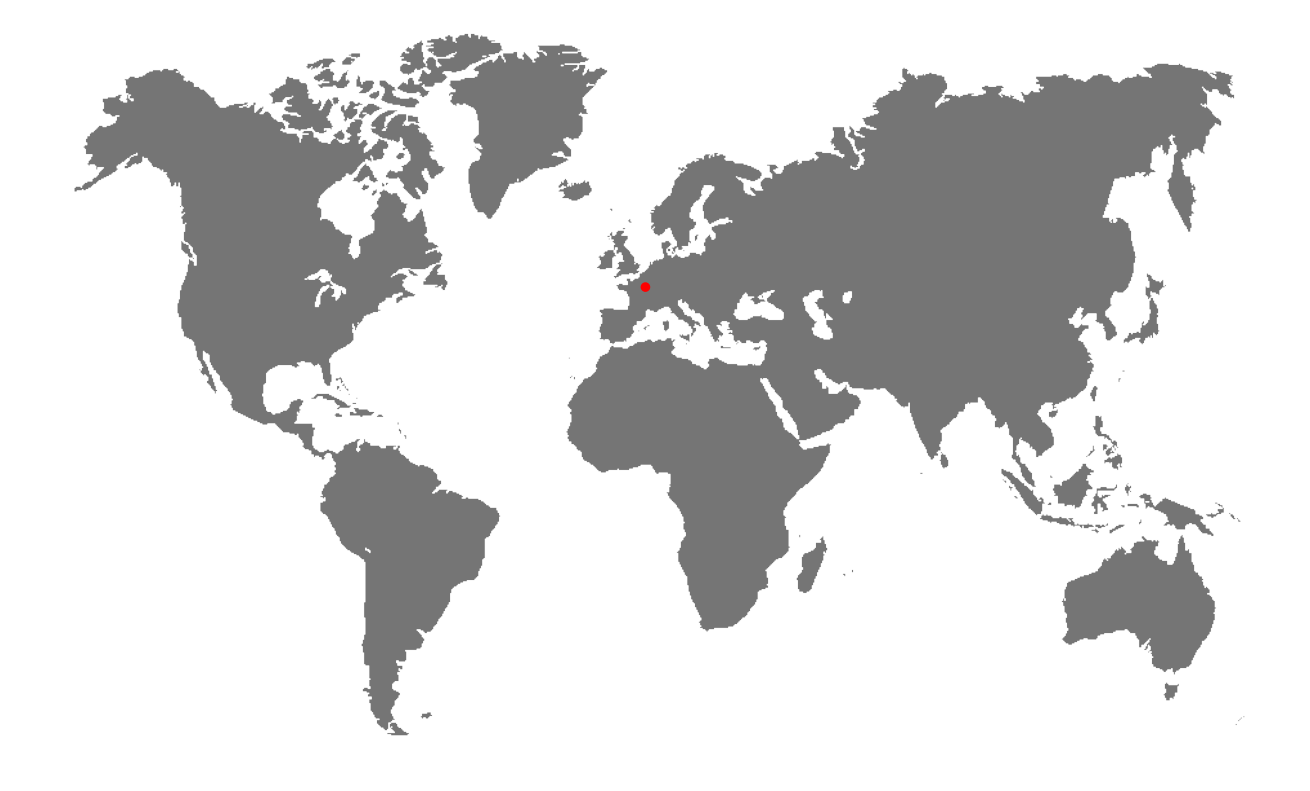

**FR-** Retrouvez la liste de nos distributeurs sur [www.virax.com](http://www.virax.com/)

**EN –** Find the list of our dealers on [www.virax.com](http://www.virax.com/)

**IT –** Trova il rivenditore Virax più vicino a te su [www.virax.com](http://www.virax.com/)

- **ES -** Encuentra el listado de distribuidores en [www.virax.com](http://www.virax.com/)
- **PT -** Encontre a lista de nossos revendedores [www.virax.com](http://www.virax.com/)
- **NL -** Vind de lijst van onze resellers [www.virax.com](http://www.virax.com/)
- **EL -** Συμβουλευτείτε τη λίστα των διανομέων μας στο [www.virax.com](http://www.virax.com/)
- **PL -** Listę naszych dystrybutorów znajdziecie na [www.virax.com](http://www.virax.com/)
- **DE -** Eine aktuelle Liste unserer Handelspartner finden Sie unter [www.virax.com](http://www.virax.com/)
- **CS -** Seznam našich prodejců najdete na www.virax.com
- **RU -** Список дилеров вы можете найти на сайте [www.virax.com](http://www.virax.com/)
- **TR -** Distribütör' lerimizin listesini, [www.virax.com](http://www.virax.com/) web sitemizden bulabilirsiniz

يمكنكم الحصول على قائمة الموزعين الرسميين على الموقع [com.virax.www](http://www.virax.com/) - عربية

10/2017

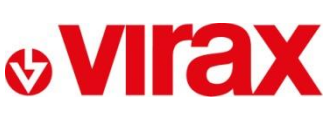

**FRANCE** Tél: +33 (0)3 26 59 56 78 Fax: +33 (0)3 26 59 56 20 client.fr@virax.com

**INTERNATIONAL** Tel: +33 (0)3 26 59 56 97 Fax: +33 (0)3 26 59 56 70 export@virax.com

**ACHATS/PURCHASING** Tel: +33 (0)3 26 59 56 06 Fax: +33 (0)3 26 59 56 10 purchase.dpt@virax.com

VIRAX : 39, quai de Marne - CS 40197 - 51206 Épernay Cedex - FRANCE<br>Tél. : +33 (0)3 26 59 56 56 - Fax : +33 (0)3 26 59 56 60

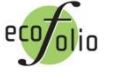

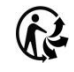